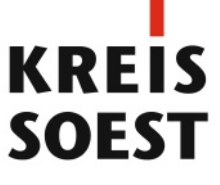

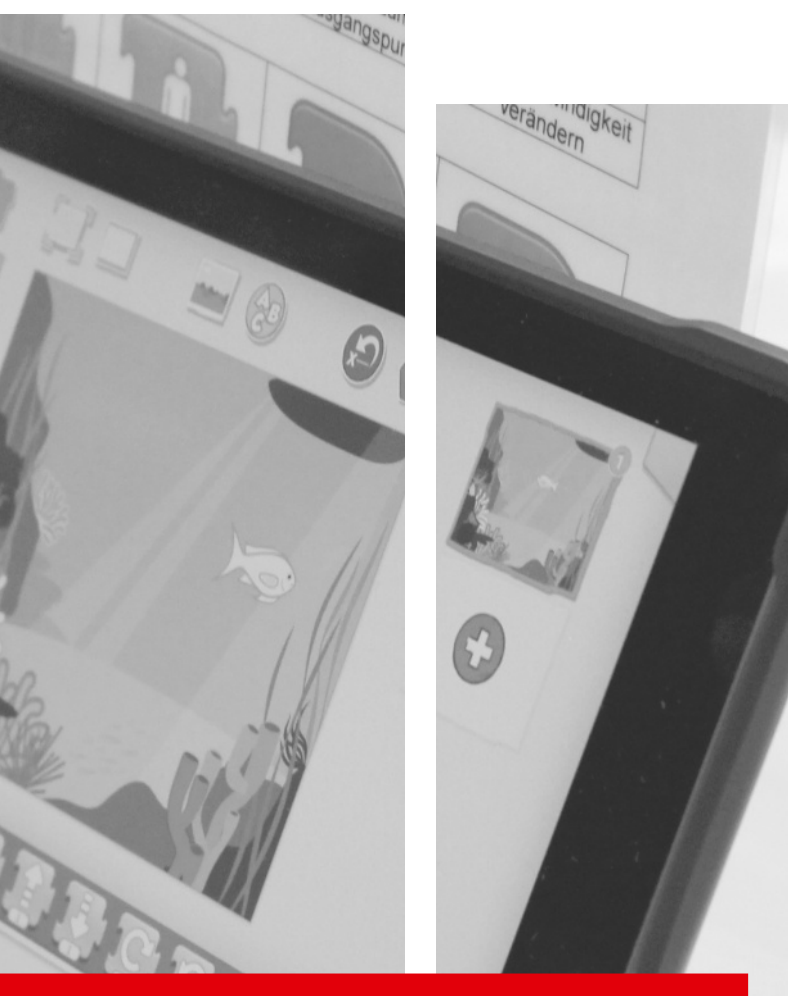

# **MEDIENZENTRUM DES KREISES SOEST**

# **METHODENKATALOG** zum Medienkompetenzrahmen NRW

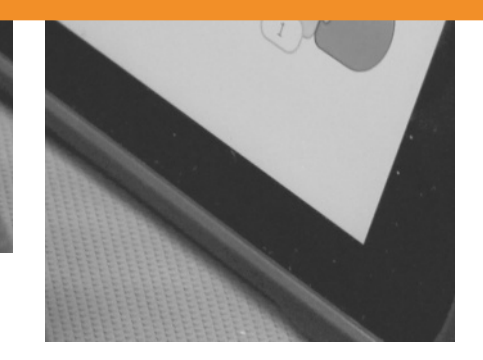

00000

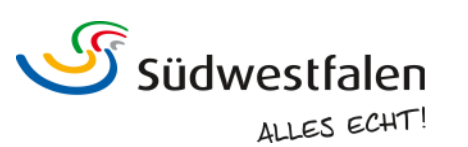

#### Impressum

#### Herausgeber:

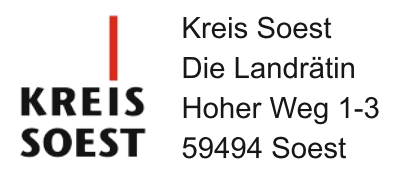

#### Verantwortlich für den Inhalt:

Medienzentrum des Kreises Soest

E-Mail: medienzentrum@kreis-soest.de Internet: www.kreis-soest.de/medienzentrum

Titelfoto: Sascha Cornesse / Kreis Soest

1. Auflage: 500 Exemplare November 2018

Hinweis zum Arbeitsmaterial:

Dieses Symbol weist darauf hin, dass zu einer Methode Arbeitsmaterial zur  $AB \equiv$ Verfügung steht. Das Arbeitsmaterial darf unter einer Creative Commons-Lizenz für nicht kommerzielle Zwecke frei genutzt werden. Es darf vervielfältigt und auch verändert werden. Als Urheber ist in jedem Fall das Medienzentrum des Kreises Soest anzugeben. PDF-Versionen des Arbeitsmaterials finden sich auf der Homepage des Medienzentrums. Bei Bedarf können bearbeitbare Versionen zur Verfügung gestellt werden.

Medien sind längst mehr als bloße Kommunikations-, Informations- und Unterhaltungsmittel. Komplexe Technologien, automatisierte Prozesse und dynamische Inhalte prägen nicht nur den beruflichen und privaten Alltag, sondern sämtliche gesellschaftlichen und politischen Prozesse. Medienkompetenz bedeutet daher auch Mündigkeit und ist zu einer unverzichtbaren Schlüsselkompetenz geworden.

Mit dem Medienkompetenzrahmen NRW liegt ein wichtiges und systematisches Modell vor. um die Medienkompetenz von Kindern und Jugendlichen nachhaltig zu fördern. Sechs Kompetenzbereiche beschreiben das Wissen und die Fähigkeiten, die für einen zielgerichteten, reflektierten und selbstbestimmten Umgang mit Medien unabdingbar sind.  $Um$ die Bildungseinrichtungen im **Kreis** Soest bei der Umsetzung dieses medienpädagogischen Auftrages zu unterstützen, wurde der vorliegende Methodenkatalog entwickelt.

Angelehnt an die sechs Kompetenzbereiche umfasst der Katalog bewährte Methoden und Unterstützungsangebote für die Medienbildung im Elementarbereich, der Primarstufe und der Sekundarstufe. Bei der Zusammenstellung der Methoden und Angebote wurde sowohl auf die Vielfalt der Medien als auch auf die unterschiedlichen Altersstufen und Kompetenzniveaus geachtet.

Die vorgestellten Szenarien und Anwendungsbeispiele sind dabei als Ideengeber und praktische Anregung zu verstehen, die von der individuellen Umsetzung und den pädagogischen Schwerpunkten Ihrer Einrichtung leben. Einige der vorgestellten Methoden lassen sich zudem auf andere Altersgruppen übertragen, weshalb sich ein Blick auf die Praxisempfehlungen der vorangehenden bzw. nachfolgenden Bildungsstufe lohnt. Selbstverständlich unterstützen wir Sie gerne bei der Umsetzung der vorgestellten Methoden und begleiten Sie durch ergänzende Angebote bei Ihrer medienpädagogischen Arbeit.

Ihr Team des Medienzentrums

# Inhalt

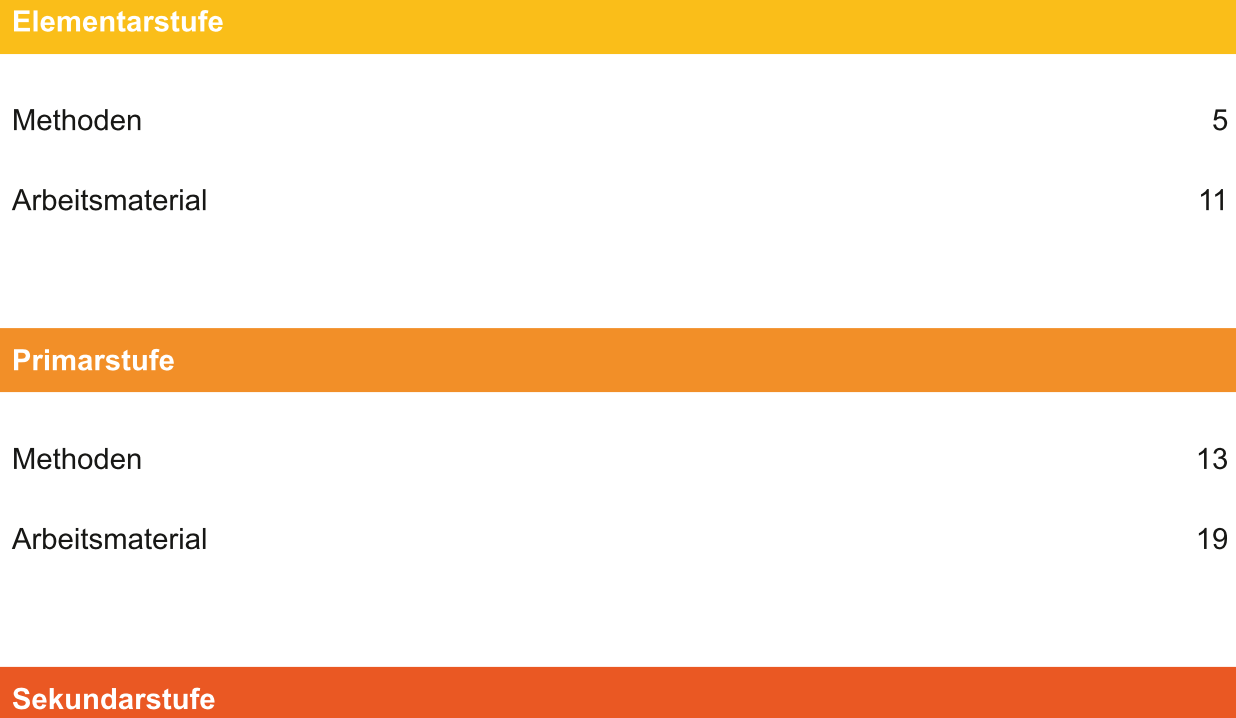

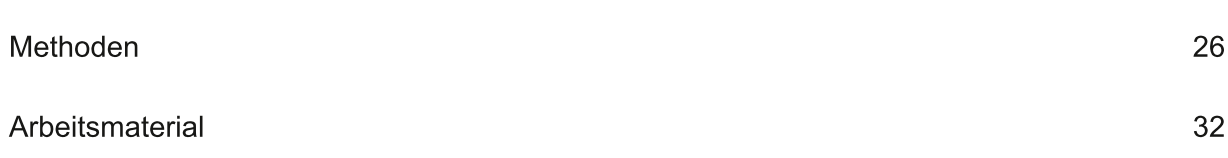

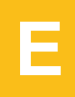

## Fotorätsel ab 3 Jahren

Teilkompetenz(en): 1.1 Medienausstattung (Hardware)

In Kleingruppen machen die Kinder Fotos von Dingen oder Orten. Dabei sollen die Objekte so fotografiert werden, dass sie nicht so leicht zu erkennen sind. Möglich ist dies durch die Großaufnahme eines Details des Gegenstandes oder durch ungewöhnliche Perspektiven (z. B. Aufnahme der Unterseite eines Spielzeugautos oder der Computermaus). Nachdem jedes Kind ein Foto gemacht hat, werden die Aufnahmen vor den anderen Gruppen gezeigt, die erraten müssen, was auf dem Foto abgebildet ist.

### Wimmelbild-Kino ab 3 Jahren

Teilkompetenz(en): 1.2 Digitale Werkzeuge; 1.4 Datenschutz und Informationssicherheit

Die Kinder werden in Kleingruppen eingeteilt. Jede Gruppe erhält mehrere Wimmelbilder oder macht reale Orte durch Fotos zu eigenen Wimmelbildern (z. B. viel befahrene Straße, Bahnhof, Spielplatz). Nun wird überlegt, was an den Orten zu hören ist. Die so ermittelten Geräusche nehmen die Kinder nacheinander mit einem Audiorekorder auf. Hier kann auch improvisiert werden: Der Klang eines Lagerfeuers lässt sich durch das Zerbrechen von Zweigen und das gleichzeitige Knistern mit Papier oder Plastiktüten erzeugen; Regenmacher oder Erbsen, die in einer großen Schüssel hin und her gerollt werden, ersetzen das Geräusch echten Regens. Nach jeder Aufnahme prüfen die Kinder, ob das Geräusch qut zu hören ist und nicht versehentlich ungewollte Töne mit aufgenommen wurden. In einem Präsentationsprogramm werden alle Bilder und ihre zugehörigen Geräusche durch die Erzieherin bzw. den Erzieher zusammengefügt. Die vertonten Wimmelbilder werden abschließend auf großer Leinwand der gesamten Gruppe präsentiert.

Ξ

### Die kleinen Reporter ab 5 Jahren

Teilkompetenz(en): 2.1 Informationsrecherche

Wie entsteht Honig? Wie sieht der Alltag eines Försters aus? Und was macht die Feuerwehr, wenn es an zwei Orten gleichzeitig brennt? Ausgestattet mit Audiorekorder, Kamera und Mikrofon oder Tablet führen die Kinder Interviews mit Fachleuten und holen sich Antworten auf all ihre Fragen. Dabei erfahren die Kinder nicht nur Expertenwissen aus erster Hand, sondern lernen auch, worauf sie achten müssen, um an die gewünschten Informationen zu kommen (z. B. offene statt geschlossene Fragen stellen, Fragen im Vorfeld überlegen). Die Methode eignet sich dabei für eine Vielzahl an Themen, die im Kita-Alltag oder in Projektwochen behandelt werden.

#### Werbespot drehen ab 5 Jahren

Teilkompetenz(en): 2.3 Informationsbewertung

Nachdem in der Gruppe behandelt wurde, was Werbung ist und wie sie sich von Nachrichten unterscheidet, sollen die Kinder die Ziele und Macharten von Werbung selbst erfahren. Dazu drehen sie einen kurzen Werbespot für einen Gegenstand, der auf den ersten Blick nichts Besonderes ist oder gar langweilig wirkt. Die Kinder müssen dabei kreativ werden und sich überlegen, wie sie den Gegenstand in ihrem Video interessant genug präsentieren, damit das Publikum diesen kaufen möchte: Hat der Gegenstand eine tolle Farbe? Kann man ihn für viele verschiedene Dinge nutzen? Sollte man ihn haben, weil der Lieblingsstar den Gegenstand nutzt? Oder reicht womöglich eine witzige Geschichte im Werbespot, die davon ablenkt, wie unnnötig und langweilig das Produkt ist?

## Videotagebuch ab 5 Jahren

Teilkompetenz(en): 3.1 Kommunikations- und Kooperationsprozesse

In Form eines Videotagebuches dokumentieren die Kinder ihre Projekte selbst. Je nach Gruppengröße und Länge des Projektes werden pro Tag ein längerer oder mehrere kurze Videoclips gedreht. Das kann ein kurz erzählter Rückblick auf den Tag sein, das Vorstellen entstandener Ergebnisse, die parallele Aufnahme während eines Ausfluges oder ein gegenseitiges Interview über die eigenen Tätigkeiten.

# Interaktives Anlautbuch mit Book Creator ab 5 Jahren

Teilkompetenz(en): 3.1 Kommunikations- und Kooperationsprozesse

In der intuitiven, leicht zu bedienenden App Book Creator (iOS) legen die Kinder für jeden Anlaut eine Seite an, in der sie zunächst Fotos von Gegenständen und Tieren einfügen, deren Namen mit dem jeweiligen Buchstaben beginnen. Jedes Bild wird anschließend um eine Audiodatei mit dem von den Kindern eingesprochenen Wort ergänzt. Später kann so zu jedem Motiv der Name individuell durch einen Klick vorgesprochen werden.

# Fliegen wie ein Superheld, klein wie ein Zwerg ab 5 Jahren

Teilkompetenz(en): 4.1 Medienproduktion und Präsentation; 4.2 Gestaltungsmittel

Mittels eines großen, grünen Tuches und einer Greenscreen-App (z. B. "Green Screen by Do Ink" für iOS; "Green Screen" von Graphite, Inc. für Android) werden die Kinder ganz einfach zu ihren eigenen Medienhelden oder reisen an ferne Orte. Dazu wird zunächst ein passendes Hintergrundfoto gewählt. Dieses kann im Vorfeld selbst aufgenommen oder über Plattformen mit entsprechenden Nutzungserlaubnissen (z. B. Pixabay) heruntergeladen werden. Anschließend werden die Kinder mit der Greenscreen-App in passender Pose vor dem grünen Hintergrund fotografiert. In der App wird die grüne Fläche automatisch durch das vorher gewählte Hintergrundbild ersetzt. Je nach eingesetzter App können die Personen verkleinert, verschoben, gedreht oder gespiegelt werden. So werden die Kinder zu Zwergen, die unter Blumen spazieren gehen, reisen durch Wüsten oder fliegen - unter Zuhilfenahme eines Besens oder eines unter dem Tuch versteckten Stuhls – durch die Lüfte.

# **App: Stop Motion Studio** ab 5 Jahren

Teilkompetenz(en): 4.1 Medienproduktion und Präsentation; 4.2 Gestaltungsmittel

Trickfilme nach der Stop-Motion-Technik sind ein gutes Mittel, um bereits mit jüngeren Kindern vielseitige und professionell wirkende Filme zu produzieren: Mit ausgeschnittenen, gekneteten oder gebastelten Figuren und Hintergründen, kleinen Puppen oder sogar Lebensmitteln (z. B. Kekse oder Weingummi in Tierform) lassen sich kurze Geschichten erzählen. Vergleichbar mit einem Daumenkino

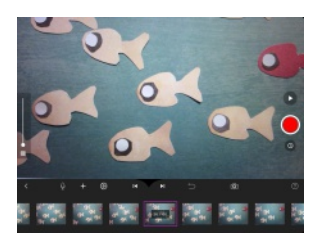

machen die Kinder mithilfe der App "Stop Motion Studio" viele einzelne Bilder, die sich jeweils durch kleine Veränderungen gering voneinander unterscheiden und beim Abspielen den Eindruck einer fortlaufenden Bewegung suggerieren. Auf diese Weise wird nicht nur die Kreativität der Kinder gefördert, sondern ihnen zugleich die zugrundeliegende Funktionsweise eines Films vermittelt. Als Einführung in das Thema bietet sich der ebenfalls mittels Stop-Motion-Technik gedrehte Film "Shaun, das Schaf" an (DVD mit Vorführlizenz im Medienzentrum erhältlich).

Die App "Stop Motion Studio" ist in der Basisversion kostenlos für iPads und Android-Tablets erhältlich, intuitiv bedienbar und selbsterklärend: So erfolgt direkt nach dem Programmstart eine Einweisung in die ersten Schritte. Für ein optimales Ergebnis sollte das Tablet mit einem Stativ befestigt werden.

#### Medienzeitreise ab 4 Jahren

Teilkompetenz(en): 5.1 Medienanalyse

In einem Koffer befinden sich Gegenstände aus unterschiedlichen Epochen der Mediengeschichte, z. B. Fotofilm, Walkie-Talkie, Morse-Alphabet, VHS-Kassette, Modem, Diskette, Handy mit Antenne und Tastatur, Telefon mit Wählscheibe, MP3-Player. Jedes Kind greift blind einen Gegenstand aus dem Koffer und rätselt mit der Gruppe, worum es sich bei diesem Gegenstand handeln kann. Auf diese Weise erhalten die Kinder einen Überblick über die lange Entwicklung der unterschiedlichen Medien. Sie erfahren, dass früher oft jeder Gegenstand nur eine einzige Funktion bzw. Nutzungsmöglichkeit aufwies und die Medientechnik größer und langsamer war. Dass man beispielsweise tagelang warten musste, bis man sich die eigenen Urlaubsfotos ansehen konnte, oder man nicht gleichzeitig telefonieren und surfen konnte, sorgt für Staunen und zeigt auf, welche Vorteile die heutigen Medien haben.

# Kleine Hörspiel-Kritiker ab 4 Jahren

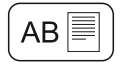

Teilkompetenz(en): 5.4 Selbstregulierte Mediennutzung

Zunächst wird den Kindern der Beginn eines Hörspiels vorgespielt und davon ausgehend überlegt, was zu einem Hörspiel gehört bzw. dieses interessant macht: Figuren und Erzähler, Musik und Geräusche, Geschichte, Länge des Hörspiels. Je nach den örtlichen Rahmenbedingungen hören die Kinder nun gemeinsam ein Hörspiel oder in Kleingruppen verschiedene Hörspiele. Auf einem Bewertungsbogen halten sie fest, wie gut ihnen die jeweiligen Elemente des Hörspiels gefallen haben. Innerhalb der Gruppe erzählen sie anschließend, warum ihnen etwas gefallen oder nicht gefallen hat.

# Schritt für Schritt: Rezepte und Anleitungen erstellen ab 4 Jahren

Teilkompetenz(en): 6.1 Prinzipien der digitalen Welt; 6.2 Algorithmen erkennen

Vereinfacht formuliert ist ein Algorithmus nichts anderes als eine Handlungsvorschrift, mit der ein bestimmtes Problem gelöst werden soll. Diese Handlungsanweisung besteht aus mehreren Einzelschritten und muss eindeutig sein, um Fehler zu vermeiden. Solche Vorschriften kennen Kinder bereits aus dem nicht-digitalen Alltag, z.B. in Form von Rezepten, Bastelanleitungen oder Verhaltensvorschriften (Händewaschen, Zähneputzen) und können diese durch Fotos der jeweiligen Einzelschritte selbst erstellen. Ob die Anleitung vollständig, einfach zu verstehen und korrekt ist, kann getestet werden, indem ein Kind zum Roboter wird: Wie ein Computer soll das Kind genau das ausführen, was eindeutig durch die Anleitung vorgegeben wurde. Fehlt ein wichtiger Schritt, sind die Schritte nicht in der richtigen Reihenfolge oder ist ein Bild missverständlich, korrigieren die Kinder ihre Anleitung entsprechend.

#### **Ozobot** ab 5 Jahren

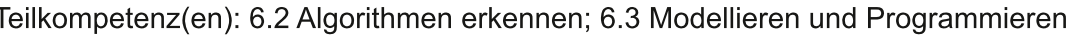

Der Roboter Ozobot fährt eine vorgegebene schwarze Linie ab und lässt sich dabei durch Farbcodes steuern: Je nach Kombination der Farben Rot, Grün und Blau können die Kinder die Geschwindigkeit und die Fahrtrichtung des Ozobots verändern. Um das zugrundeliegende System kennenzulernen, bietet sich eine Testfahrt auf einer fertigen Route an. Anschließend können die Kinder selbst Fahrstrecken erstellen und den Ozobot beispielsweise durch ein Labyrinth oder eine gezeichnete Stadt navigieren. Dabei müssen sie bereits beim Erstellen der Route überlegen, an welchen Stellen Ozobot abbiegen, sich drehen. schneller oder langsamer werden soll. **Die** Streckenabschnitte und Verhaltensweisen des Roboters können auch nach dem Zufallsprinzip durch Würfeln ermittelt werden.

 $AB \equiv$ 

# Kleine Hörspiel-Kritiker

Arbeitsblatt

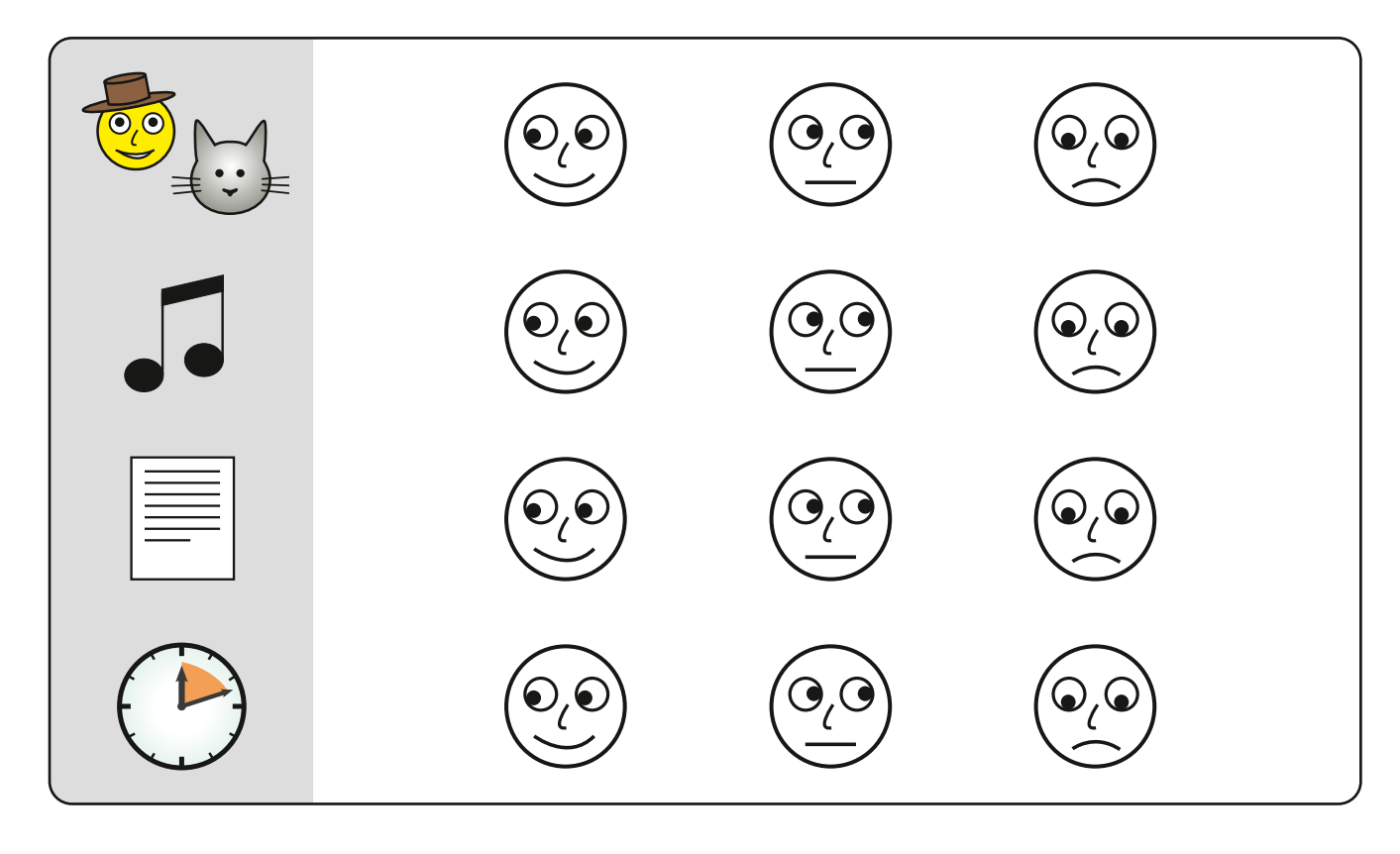

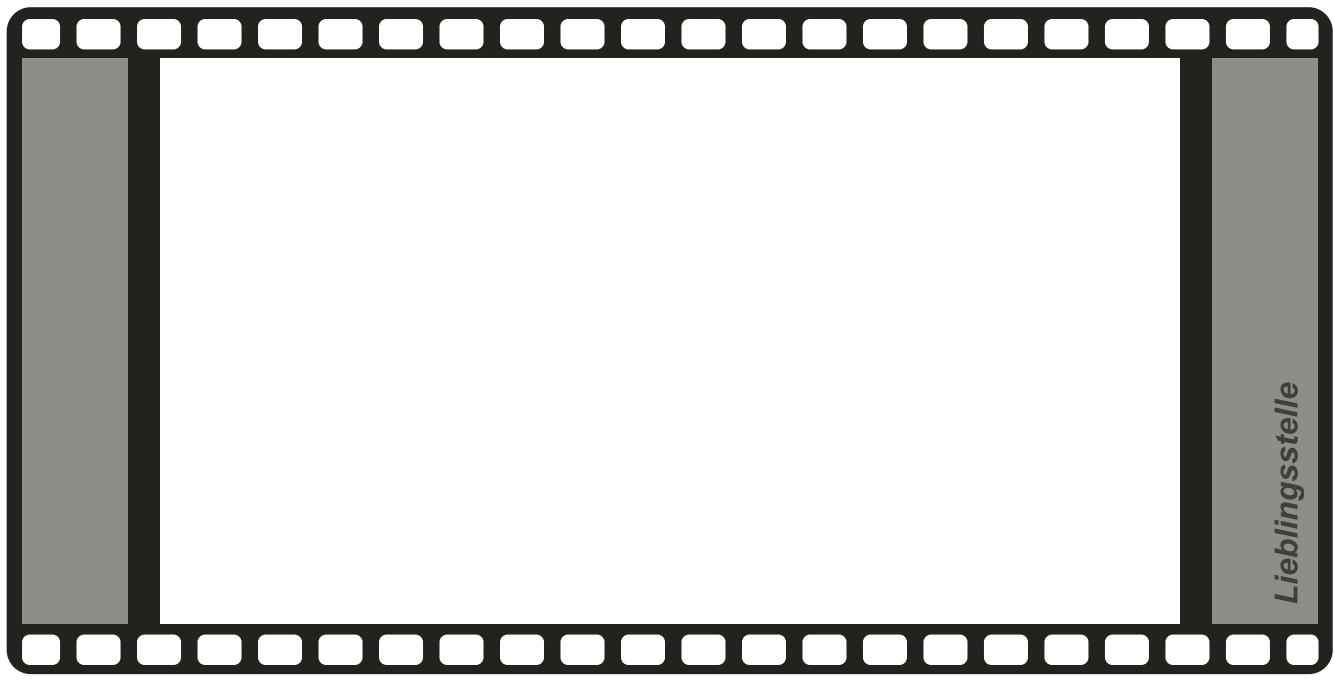

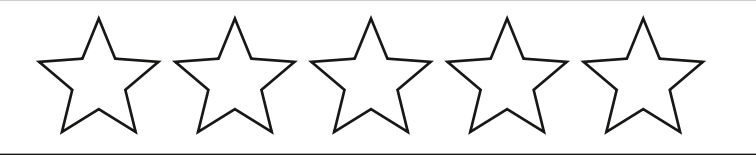

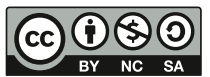

Medienzentrum des Kreises Soest, 2018

Dieses Arbeitsblatt steht unter einer Creative Commons Lizenz vom Typ "Namensnennung - Nicht-kommerziell -<br>No sa Weitergabe unter gleichen Bedingungen 3.0 Deutschland": http://creativecommons.org/licenses/by-nc-sa/3.0/de/

# Ozobot

Arbeitsblatt: Teststrecke und wichtige Steuerbefehle

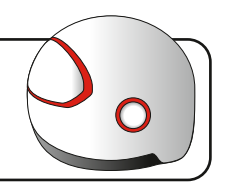

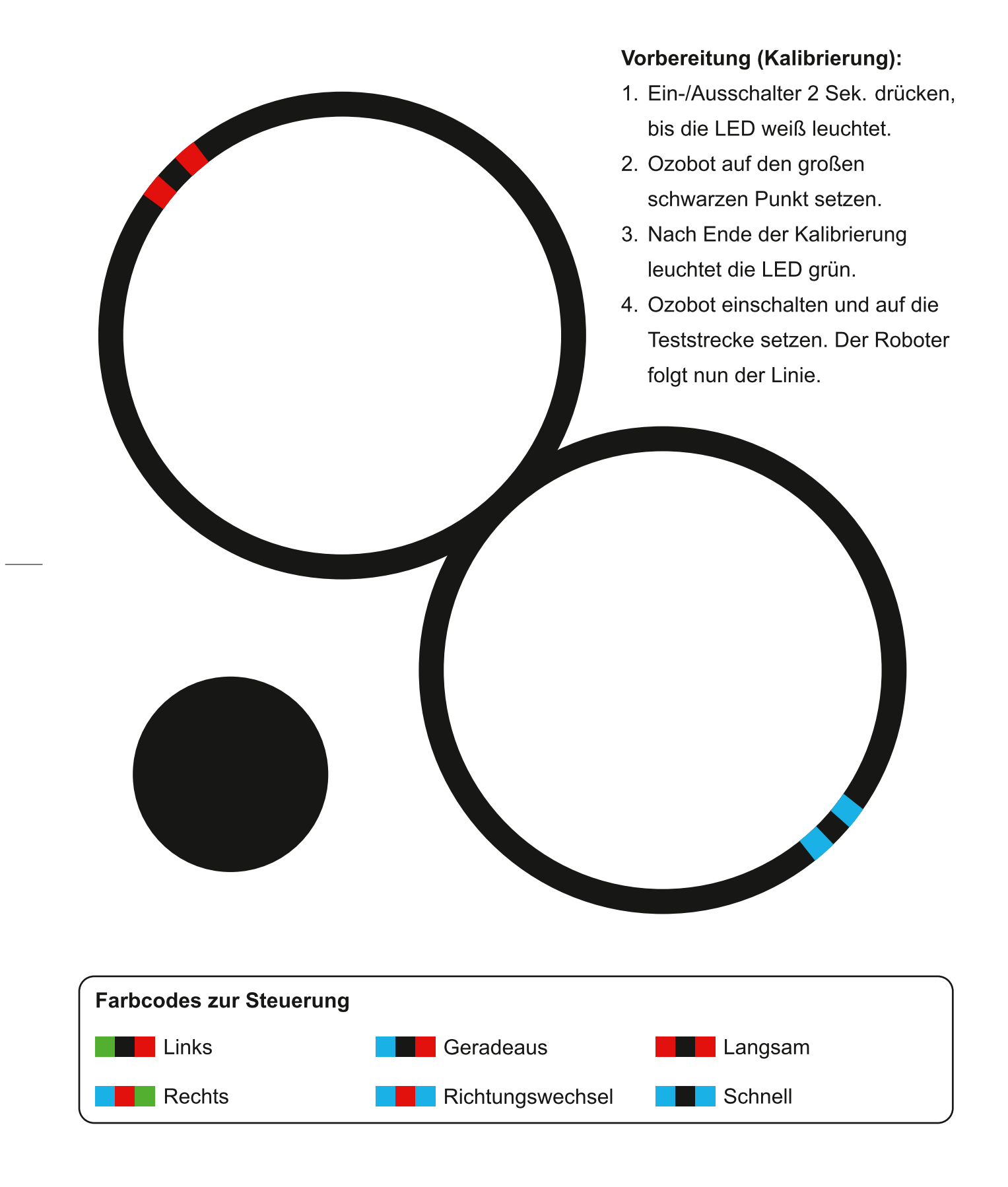

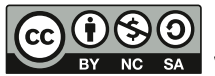

#### Medienzentrum des Kreises Soest, 2018

Dieses Arbeitsblatt steht unter einer Creative Commons Lizenz vom Typ "Namensnennung - Nicht-kommerziell sa Weitergabe unter gleichen Bedingungen 3.0 Deutschland": http://creativecommons.org/licenses/by-nc-sa/3.0/de/

13

# Kinder als Computeringenieure ab Klasse 3

Teilkompetenz(en): 1.1 Medienausstattung (Hardware)

In fast jeder Schule dürften sich ausrangierte PCs finden lassen. Anstatt die Computer direkt zu entsorgen, kann man sie nutzen, um mit den Kindern den Aufbau eines Computers zu erkunden. Mehr als einen Standardsatz Schraubendreher und ein wenig Vorwissen braucht es dafür nicht. Dabei können auch gleich wichtige Sicherheitsregeln im Umgang mit Technik eingeübt werden, wie beispielsweise das Ziehen des Steckers, bevor man ein Gerät öffnet.

# **Kinder als App-Tester** ab Klasse 3

Teilkompetenz(en): 1.2 Digitale Werkzeuge; 1.4 Datenschutz und Informationssicherheit

In den App-Stores der großen Anbieter findet man sich aufgrund der unüberschaubaren Anzahl an Apps zunehmend schwerer zurecht. Oft orientiert man sich vorwiegend an den Kundenrezensionen, um die Qualität einer App zu beurteilen. Es bietet sich deshalb an, im Rahmen eines Unterrichtsprojektes mit der Klasse verschiedene Apps zu testen und zu bewerten. Dabei kann auch ein ganz besonderes Augenmerk auf den Schutz der persönlichen Daten gelegt werden, beispielsweise indem die Kinder für jede App überprüfen, welche Zugriffsrechte diese auf den Geräten verlangt.

# App: Tayasui Sketches ab Klasse 1

Teilkompetenz(en): 1.2 Digitale Werkzeuge; 1.3 Datenorganisation

Mit der in der Basisversion kostenlos für iPads und Android-Tablets verfügbaren App "Tayasui Sketches" wird der Kunstunterricht digital. Die App ist intuitiv bedienbar und bietet realistische Zeichenwerkzeuge, sodass die Technik in den Hintergrund treten kann. Die Kinder können sich ganz auf das Umsetzen ihrer Ideen konzentrieren. Die fertigen Bilder werden automatisch gespeichert und können in die Fotobibliothek des Tablets exportiert oder gedruckt werden.

 $\Box$ 

# Altersfreigaben kennenlernen und anwenden ab Klasse 1

Teilkompetenz(en): 2.1 Informationsrecherche; 2.4 Informationskritik

Es gibt mit der USK für Software und der FSK für Filme zwei sehr ähnliche Systeme, um verschiedene Medien mit einer Altersfreigabe zu kennzeichnen. Diese Kennzeichnungen richten sich natürlich in erster Linie an Erziehende und Lehrkräfte, aber auch Kinder können die Informationen nutzen, um zu entscheiden, ob ein Film oder ein Computerspiel altersgerecht ist. Dazu sollten sie zuerst die verschiedenen Symbole und Alterseinstufungen im Unterricht kennenlernen. Im Anschluss daran könnten die Schülerinnen und Schüler ihre Lieblingsspiele und -filme der Klasse vorstellen. Gemeinsam wird dann auf das USK- bzw. FSK-Label geschaut und überlegt, warum das Medium so eingestuft worden sein könnte.

# Kindernachrichten vergleichen ab Klasse 3

Teilkompetenz(en): 2.2 Informationsauswertung; 2.3 Informationsbewertung

Im Internet finden sich zahlreiche Kindernachrichtenseiten, beispielsweise das Bären-Blatt oder die Logo-Kindernachrichten. Aktuelle Ereignisse werden dabei meist von mehreren Seiten aufgegriffen, sodass sich ein Vergleich der Berichterstattung anbietet. Die Schülerinnen und Schüler könnten die verschiedenen Berichte zum gleichen Thema auf Informationsgehalt, Wortwahl, Zielgruppe etc. analysieren. Manchmal werden Berichte auch von einer Nachrichtenagentur übernommen und sind nahezu wortgleich, sodass sich eine gute Gelegenheit bietet, die Funktion der Agenturen im Unterricht zu thematisieren.

# **App: fragFINN – Sicher surfen** ab Klasse 2

Teilkompetenz(en): 2.1 Informationsrecherche; 2.2 Informationsauswertung

FragFINN gibt es nicht nur als Suchmaschine im Internet, sondern auch als kostenlose App für Tablets und Smartphones. Dabei ist die Suchmaschine mit einem speziellen Kinderbrowser kombiniert, sodass auch schon jüngere Schülerinnen und Schüler bedenkenlos im Internet recherchieren können. Es sind keine weiteren Einstellungen am Tablet notwendig, da die App den Zugriff auf etwa 5.000 geprüfte und kindersichere Internetseiten beschränkt. Die App ist zurzeit ausschließlich für Android-Geräte verfügbar. Die Version für iOS wird aktuell überarbeitet.

# eTwinning ab Klasse 2

Teilkompetenz(en): 3.1 Kommunikations- und Kooperationsprozesse; 3.3 Kommunikation und Kooperation in der Gesellschaft

Bei eTwinning handelt es sich um eine Initiative der Europäischen Union zur Vernetzung von Schulen im Rahmen des Programms "Erasmus+". Mit Partnerschulen im Ausland werden gemeinsam pädagogische Projekte entwickelt und durchgeführt. Die Kommunikation erfolgt dabei über das Internet. So wird mit der Nutzung nicht nur der länderübergreifende Austausch gefördert, sondern gleichzeitig erlernen alle Teilnehmerinnen und Teilnehmer den Umgang mit zeitgemäßer digitaler Kommunikationstechnik.

# **Netiquette** ab Klasse 3

Teilkompetenz(en): 3.2 Kommunikations- und Kooperationsregeln; 3.3 Kommunikation und Kooperation in der Gesellschaft

Die Netiquette ist schon fast so alt wie das Internet, gewinnt aber in Zeiten zunehmender Fälle von Cybermobbing wieder an Bedeutung. Grundsätzlich handelt es sich dabei um Regeln für einen guten Umgang miteinander im Netz. Eine allgemeingültige Fassung der Netiquette gibt es allerdings nicht: Meist stellt jeder Foren- oder Chatbetreiber seine eigene Interpretation online. Im Klassenverbund sollte deshalb gemeinsam mit den Schülerinnen und Schülern überlegt werden, welche Regeln für eine Kommunikation über das Internet unerlässlich sind.

# App: Monster Messenger ab Klasse 2

Teilkompetenz(en): 3.1 Kommunikations- und Kooperationsprozesse

Reguläre Messengerdienste sind für Kinder eher ungeeignet. Deshalb stellt sich die Frage nach sicheren Alternativen, die nicht zu stark in die Persönlichkeitsrechte der Kinder eingreifen. Der "Monster Messenger" des französichen Anbieters eduPad findet hier eine gute Balance: Die Accounteinrichtung und die Freigabe von Kontakten obliegt den Erziehungsberechtigten, der Inhalt der Textnachrichten ist aber nur für die Augen der Kinder bestimmt. Außerdem können Kinder unangemessene oder beleidigende Nachrichten problemlos melden. Die App ist kostenlos für iOS und Android verfügbar.

15

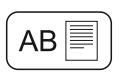

# Kindernachrichtenstudio ab Klasse 3

Teilkompetenz(en): 4.1 Medienproduktion und Präsentation; 4.2 Gestaltungsmittel

Mithilfe eines grünen Tuches, eines Tablets und einer Greenscreen-App lassen sich nicht nur außergewöhnliche Fotos erstellen, sondern auch Kindernachrichten selbst produzieren. Ein Tisch für die Nachrichtensprecherin bzw. den Nachrichtensprecher genügt, der Rest des Studios kann virtuell als Grafik eingefügt werden. Außerdem können Bilder passend zu den gesprochenen Nachrichen im Hintergrund eingeblendet werden – genau wie bei den großen Fernsehsendern. Inhalte für die Nachrichten finden sich im Schulalltag vor allem im Rahmen einer Projektwoche: So kann ein Nachrichtenteam die Woche dokumentarisch begleiten.

# **App: Stop Motion Studio** ab Klasse 1

Teilkompetenz(en): 4.1 Medienproduktion und Präsentation; 4.2 Gestaltungsmittel

Trickfilme nach der Stop-Motion-Technik sind ein gutes Mittel, um in jeder Klassenstufe der Grundschule fächerübergreifende Projekte zu realisieren: Im Deutschunterricht werden Geschichten geschrieben, im Kunstunterricht Figuren und Kulissen gebastelt und im Sachunterricht die unterschiedlichen Kameraperspektiven besprochen. Einfacher als mit der Trickboxx, die nach wie vor beim Medienzentrum ausgeliehen werden kann, lassen sich Trickfilmprojekte mit der App "Stop Motion Studio" umsetzen, die in der Basisversion für iPads und Android-Tablets kostenlos ist. Die App ist intuitiv bedienbar und selbsterklärend: Direkt nach dem Programmstart erfolgt eine Einweisung in die ersten Schritte. Für ein optimales Ergebnis sollte das Tablet mit einem Stativ befestigt werden.

# **App: TopShot** ab Klasse 3

Teilkompetenz(en): 4.2 Gestaltungsmittel

Mit der App "TopShot" können sich auch schon Grundschülerinnen und Grundschüler beschäftigen und Gestaltungsmittel des Films kennenlernen. Behandelt werden Themen wie Einstellungsgröße, Kameraperspektive und Schnitt. Die Verwendung der App bietet sich insbesondere in Verbindung mit einem Filmprojekt an, sodass das Erlernte auch direkt praktisch umgesetzt werden kann.

17

# Videospielausstellung ab Klasse 3

### Teilkompetenz(en): 5.1 Medienanalyse

Kinder und natürlich auch viele Erwachsene sind fasziniert von Videospielen. Um Schülerinnen und Schülern die Geschichte und Entwicklung dieses Mediums näher zu bringen, kann man klassenübergreifend eine kleine Videospielausstellung organisieren. Alle Exponate sollten dabei selbstverständlich auch zum Anfassen und Ausprobieren sein. Die Spiele selbst lassen sich vielleicht in Kellern und auf Dachböden des Kollegiums finden. Falls nicht, können Eltern um Mithilfe bei der Suche nach alten Spielkonsolen und Computern gebeten werden.

# **Medientagebuch** ab Klasse 3

Teilkompetenz(en): 5.3 Identitätsbildung; 5.4 Selbstregulierte Mediennutzung

Kindern ist oft nicht bewusst, in welchem Umfang sie in ihrer Freizeit Medienangebote nutzen. Eine gute Möglichkeit, hierfür ein Bewusstsein zu schaffen, ist das Medientagebuch. Dabei halten die Schülerinnen und Schüler eine Woche lang detailliert fest, welche Medien sie wie lange genutzt haben. Im Anschluss erfolgt eine gemeinsame Auswertung in der Klasse. Für das Medientagebuch kann ein Blankoheft oder die Kopiervorlage aus dem Anhang genutzt werden.

# Handyfasten ab Klasse 4

Teilkompetenz(en): 5.3 Identitätsbildung; 5.4 Selbstregulierte Mediennutzung

Voraussetzung für die Durchführung dieser Methode ist selbstverständlich eine breite Nutzung von Smartphones in der Klasse. Außerdem eignet sich ein Handyfasten insbesondere im Anschluss an die Erstellung eines Medientagebuches: Nachdem die Kinder festgestellt haben, wieviel Zeit sie in der Woche mit Medien verbringen, verzichtet die gesamte Klasse über einen gewissen Zeitraum auf die Nutzung ihrer Smartphones. Im Sachunterricht kann man alternative Beschäftigungsmöglichkeiten thematisieren sowie in die kurze Geschichte der Mobiltelefonie eintauchen. Vielleicht gelingt es sogar, die Eltern für die "Fastenzeit" mit ins Boot zu holen, sodass auch Kinder, die selbst noch kein Smartphone besitzen, eine handyfreie Zeit erleben können.

## Dualsystem im Mathe- oder Sachunterricht ab Klasse 3

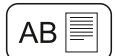

Teilkompetenz(en): 6.1 Prinzipien der digitalen Welt

Die Grundlagen des Dualsystems (Binärsystems) lassen sich einfach nachvollziehen und können dann im Mathe- oder Sachunterricht thematisiert werden. Die Schülerinnen und Schüler bekommen so nicht nur einen ersten Einblick in die Sprache der Computer, sondern können durch die Beschäftigung mit dem Dualsystem auch das Dezimalsystem besser verstehen. Erstes Arbeitsmaterial zu dem Thema finden Sie im Anhang dieses Kapitels. Vertiefend könnte dann zum Beispiel auch die schriftliche Addition statt im Dezimal- im Dualsystem geübt werden, da die Funktionsweise gleich ist.

### **Roboterspiel** ab Klasse 1

Teilkompetenz(en): 6.2 Algorithmen erkennen

Die Kinder suchen sich eine Partnerin oder einen Partner und stellen sich jeweils hintereinander. Das vordere Kind wird zum Roboter und das hintere zur Programmiererin bzw. zum Programmierer. Programmiert werden können nun kurze Bewegungsabläufe durch Tippen auf den Schulterbereich: Tippen auf die rechte Schulter steht für eine Drehung nach rechts, Tippen auf die linke Schulter für eine Drehung nach links. Geradeaus geht es mit einem Tippen zwischen die Schulterblätter. Eine Differenzierung erfolgt durch die Anzahl an gleichzeitig programmierten Schritten: So könnten leistungsschwache Kinder die Richtungsanweisungen sofort und einzeln ausführen, während leistungsstärkere Kinder erst mehrere Schritte durch Tippen programmieren, die vom Roboterkind dann nach einem verbalen Startkommando zusammenhängend ausgeführt werden.

# App: Lightbot: Code Hour ab Klasse 2

Teilkompetenz(en): 6.3 Modellieren und Programmieren; 6.4 Bedeutung von Algorithmen

Bei "Lightbot: Code Hour" handelt es sich um eine kostenlose App für iOS und Android, mit der Kinder im Rahmen der Freiarbeit selbstständig algorithmische Sequenzen programmieren können. Dazu steuern sie einen virtuellen Roboter mit einem kurzen Programm über ein schachbrettähnliches Feld. Die App ist selbsterklärend aufgebaut, mit einem ansteigenden Schwierigkeitsgrad.

# **App-Experten**

Arbeitsblatt: Mein Testbericht

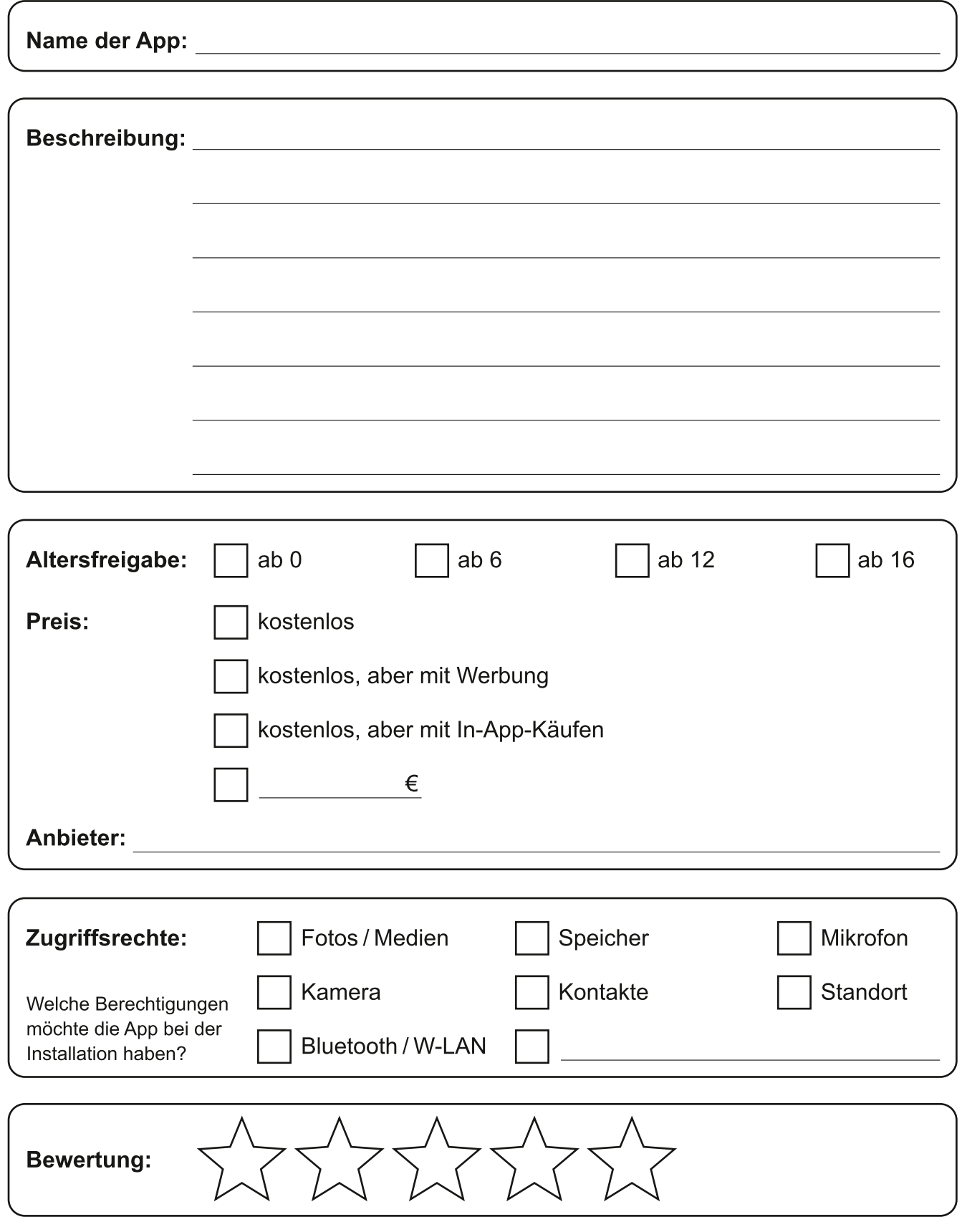

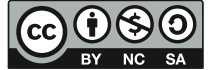

Medienzentrum des Kreises Soest, 2018<br>BY NG SA Weitergabe unter gleichen Bedingungen 3.0 Deutschland": http://creativecommons.org/licenses/by-nc-sa/3.0/de/

Arbeitsblatt: Quiz

### Infotext

Regeln für einen guten Umgang miteinander bezeichnet man im Internet als Netiquette. Das Wort setzt sich zusammen aus dem englischen Wort net (= Netz) und dem französischen Wort etiquette (= Benimmregeln). Die Netiquette soll Internetnutzer daran erinnern, sich verständlich auszudrücken und niemanden zu beleidigen.

# **Richtig oder falsch?**

Welche Regeln gelten in Chats, bei SMS und in E-Mails? Kreuze jeweils die korrekte Aussage an.

- 1.  $\Box$  Ich fasse mich möglichst kurz, achte auf eine ordentliche Rechtschreibung und eine qute Lesbarkeit.
	- □ Ich erkläre alles ganz ausführlich, schreibe nur in Großbuchstaben und verwende ganz viele Smileys.
- 2.  $\Box$  Im Internet muss immer alles schnell gehen. Deshalb ist es auch kein Problem, wenn mal etwas nicht stimmt.
	- □ Bevor ich eine Nachricht abschicke, lese ich sie noch einmal durch. Fehler verbessere ich sofort.
- 3.  $\Box$  Kleine Beleidigungen gehören zur Kommunikation im Internet einfach dazu. Ein Zwinkersmiley dahinter und alles ist nur noch halb so schlimm.
	- □ Generell schreibe ich im Chat nur Dinge, die ich einem anderen Menschen auch ins Gesicht sagen würde.
- 4.  $\Box$  Ich frage immer, bevor ich ein Foto von jemandem verschicke. Fotos, die anderen peinlich sein könnten, verschicke ich nie.
	- □ Lustige Fotos findet doch jeder gut. Wenn mein Kumpel eine Grimasse schneidet, sollte das auch die ganze Klasse sehen.
- 5.  $\Box$  Das Handy ist heutzutage immer dabei. Deshalb sollten meine Freunde auch ganz schnell antworten.
	- $\Box$  Es kann immer mal etwas dazwischen kommen. Deshalb werde ich nicht ungeduldig, wenn meine Freunde nicht sofort antworten.

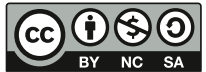

Medienzentrum des Kreises Soest, 2018

# **Netiquette**

Arbeitsblatt: Meine Chat-Regeln

# Aufgabe: Chat-Regeln

Überlegt zu zweit, welche Regeln euch bei Unterhaltungen im Internet besonders wichtig sind und schreibt sie auf.

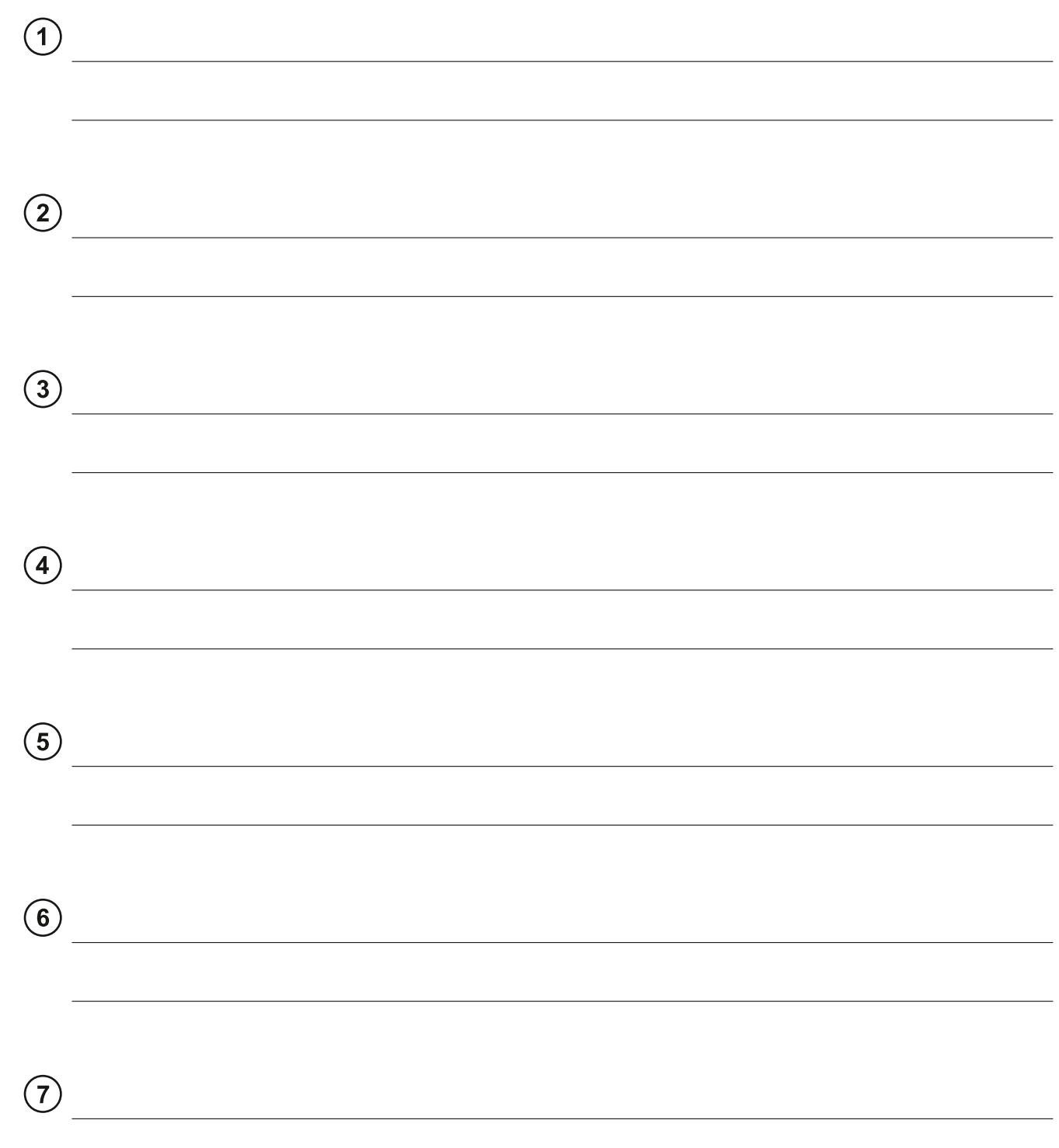

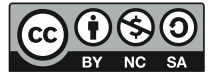

Dieses Arbeitsblatt steht unter einer Creative Commons Lizenz vom Typ "Namensnennung - Nicht-kommerziell sa Weitergabe unter gleichen Bedingungen 3.0 Deutschland": http://creativecommons.org/licenses/by-nc-sa/3.0/de/

# Medientagebuch

Arbeitsblatt: Meine Medienwoche I

Oft ist uns gar nicht bewusst, wie sehr Medien unseren Alltag bestimmen. Wir lassen uns morgens vom Smartphone wecken, schalten beim Frühstück das Radio ein, spielen am Nachmittag Videospiele oder schauen unsere Lieblingsserie kurz vor dem Schlafengehen.

Lasse dich deshalb einmal auf ein kleines Experiment ein: Halte eine Woche lang jeden Tag fest, wie lange du welche Medien nutzt. Male dazu für je 15 Minuten Nutzung ein Kästchen aus. Am Ende eines jeden Tages rechnest du dann die Minuten zusammen.

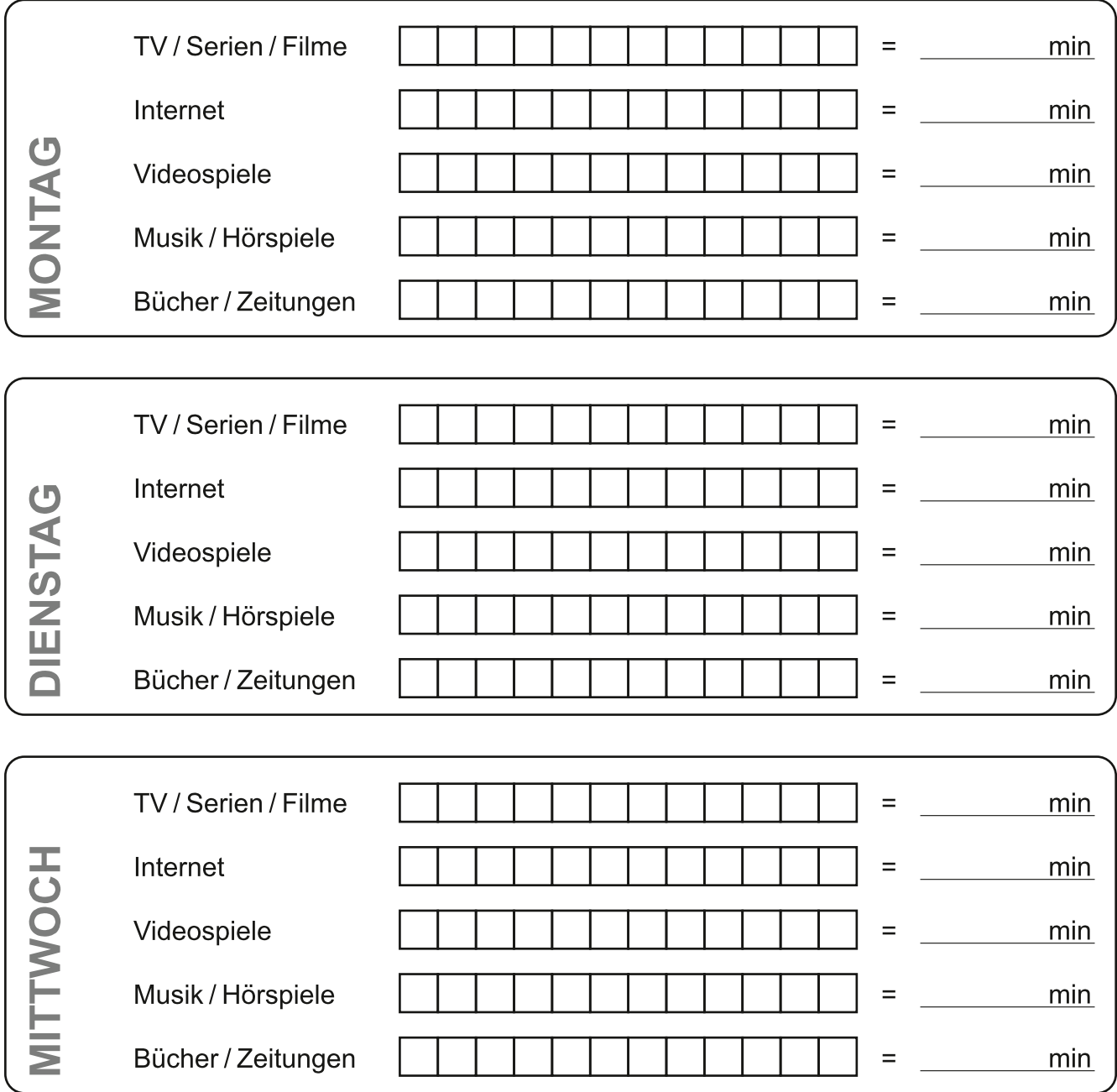

Medienzentrum des Kreises Soest, 2018

Dieses Arbeitsblatt steht unter einer Creative Commons Lizenz vom Typ "Namensnennung - Nicht-kommerziell - $\overline{\mathsf{SA}}$ Weitergabe unter gleichen Bedingungen 3.0 Deutschland": http://creativecommons.org/licenses/by-nc-sa/3.0/de/

# Medientagebuch

Arbeitsblatt: Meine Medienwoche II

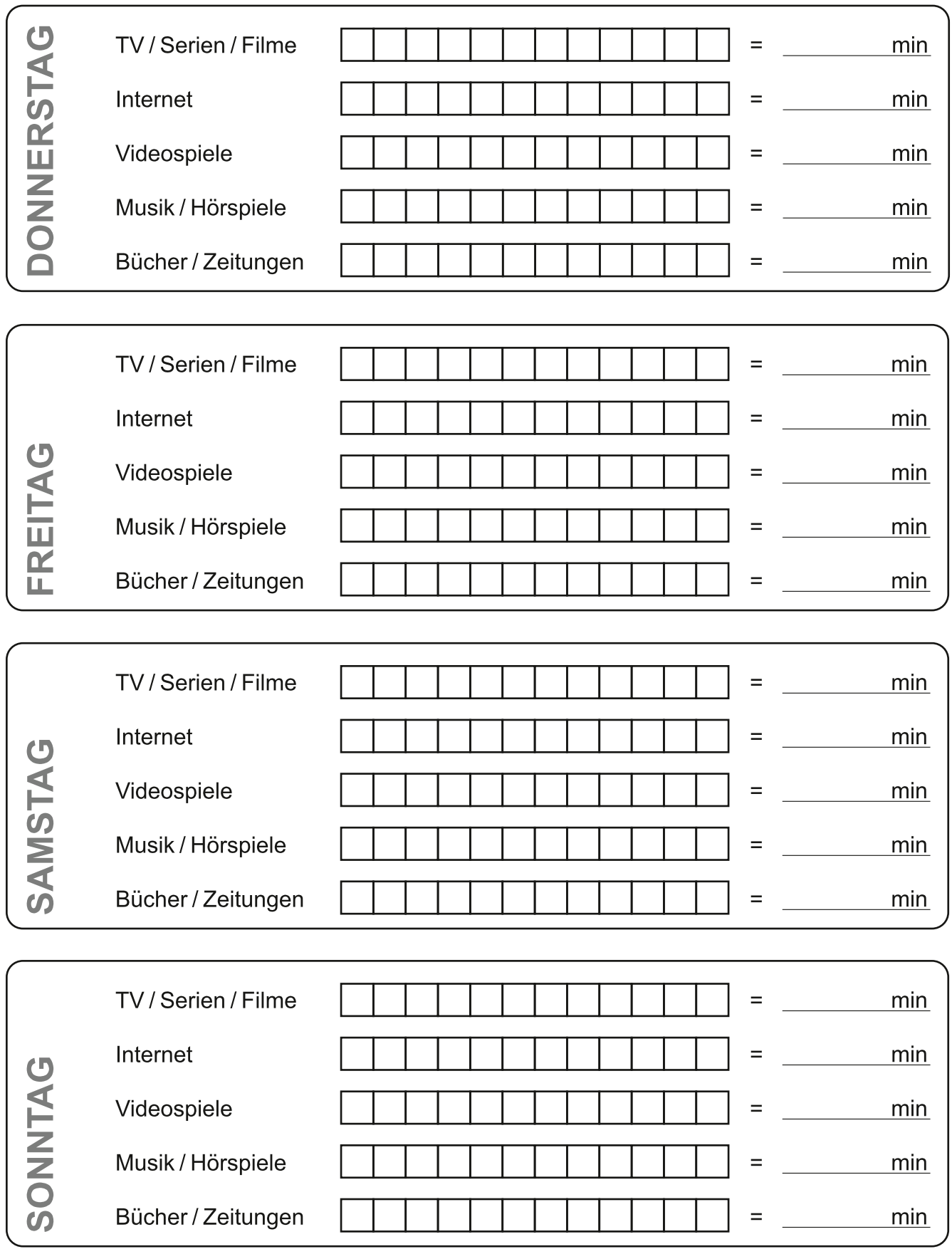

Medienzentrum des Kreises Soest, 2018<br>BY NG SA Weitergabe unter gleichen Bedingungen 3.0 Deutschland": http://creativecommons.org/licenses/by-nc-sa/3.0/de/

Arbeitsblatt: Grundlagen

#### Infotext

Seit der ersten Klasse rechnest du im Dezimalsystem, einem Zahlensystem mit zehn Ziffern: 0, 1, 2, 3, 4, 5, 6, 7, 8 und 9. Computer verwenden dagegen das Dualsystem, das oft auch Binärsystem genannt wird. Im Dualsystem gibt es nur die beiden Ziffern 0 und 1. Dadurch haben auch schon kleinere Zahlen im Dualsystem viele Stellen, sie sind also deutlich länger. Die Zahl 5 im Dezimalsystem entspricht zum Beispiel der Zahl 101 im Dualsystem. Um die Zahlen eindeutig unterscheiden zu können, spricht man auch von der Dezimalzahl 5 und der Dualzahl 101.

Computer nutzen immer mindestens acht Stellen, um ein Zeichen zu speichern. Die Zahl 5 wird auf der Festplatte also als 00000101 gespeichert. Jede Ziffer nennt man dann Bit und die acht Bit sind zusammen ein Byte.

#### Aufgabe: Zählen wie ein Computer

Schau dir unten genau an, wie im Dualsystem gezählt wird. Erkennst du das Muster? Dann schreibe die fehlenden Zahlen in die Tabelle.

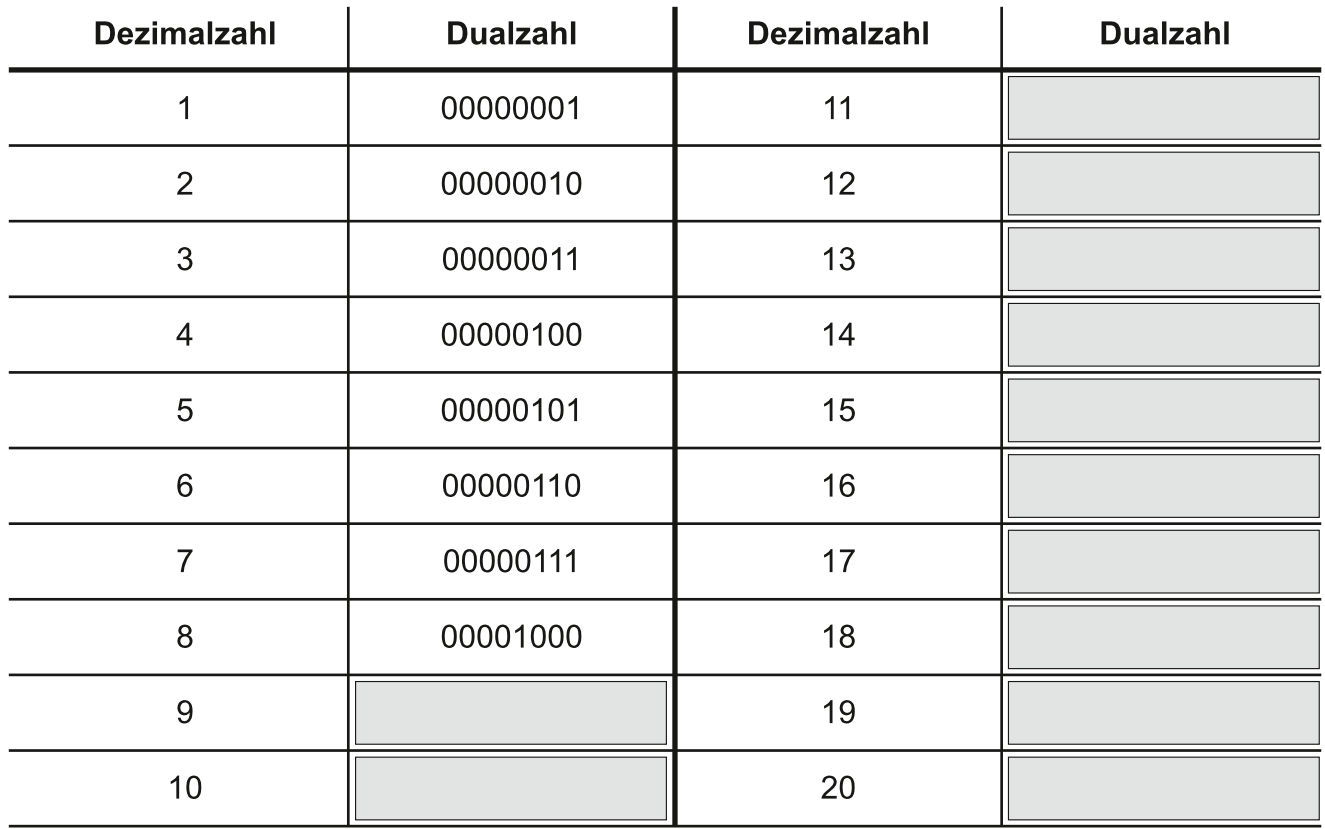

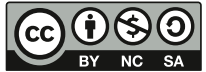

Medienzentrum des Kreises Soest, 2018

Dieses Arbeitsblatt steht unter einer Creative Commons Lizenz vom Typ "Namensnennung - Nicht-kommerziell -Weitergabe unter gleichen Bedingungen 3.0 Deutschland": http://creativecommons.org/licenses/by-nc-sa/3.0/de/ Arbeitsblatt: Stellenwerttabelle

Umrechnen von Dualzahlen in Dezimalzahlen mit der Stellenwerttabelle **Stellenwert** 128 64 32 16 8  $\overline{4}$  $\overline{2}$  $\overline{1}$ **Dualzahl**  $\overline{0}$  $\Omega$  $\Omega$  $\Omega$  $\overline{1}$  $\overline{1}$  $\overline{1}$  $\overline{0}$ 

Mit der Stellenwerttabelle kannst du ganz einfach eine Dualzahl in eine Dezimalzahl umrechnen. Addiere dafür alle Stellenwerte, unter denen die Ziffer 1 steht. Dann erhältst du die zugehörige Dezimalzahl:

 $8 + 4 + 2 = 14$ 

#### Aufgabe: Rechnen mit der Stellenwerttabelle

Schreibe die Dualzahlen in die Stellenwerttabelle und berechne die Dezimalzahlen.

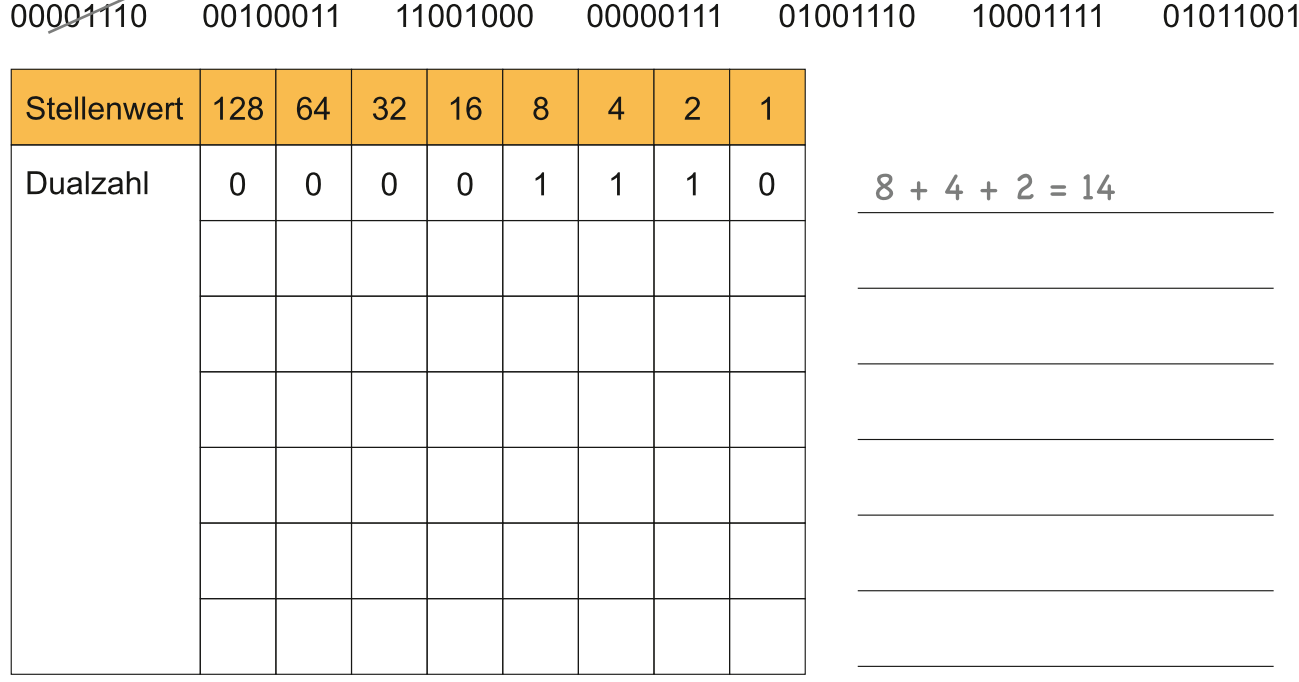

#### Aufgabe: Kopfrechnen

Berechne im Kopf und ordne die Dualzahlen den Dezimalzahlen zu.

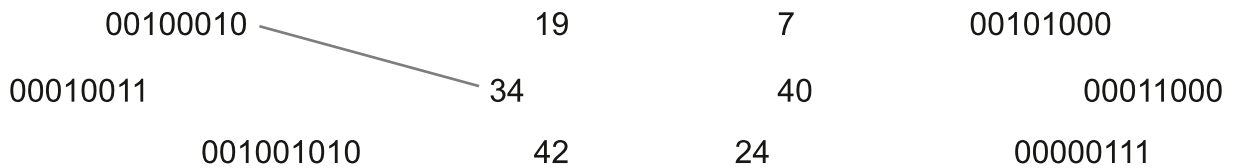

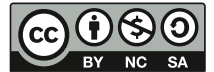

Medienzentrum des Kreises Soest, 2018

Dieses Arbeitsblatt steht unter einer Creative Commons Lizenz vom Typ "Namensnennung - Nicht-kommerziell sa Weitergabe unter gleichen Bedingungen 3.0 Deutschland": http://creativecommons.org/licenses/by-nc-sa/3.0/de/

# Digitale Fotokunst ab Klasse 5

Teilkompetenz(en): 1.2 Digitale Wekzeuge

Mit einem Bildbearbeitungsprogramm wie "Pixelmator" (iOS) lassen sich Bilder und Plakate auf vielfältige Weise bearbeiten: Kleinere Bildkorrekturen sind ebenso möglich wie das Zusammenfügen verschiedener Bilder zu einem neuen Dokument oder auch die künstlerische Entfremdung eines Fotos im Stil von Pop Art. Die Schülerinnen und Schüler werden mit Techniken, Wirkungen und Möglichkeiten der Fotokunst vertraut gemacht und zugleich für die Manipulation von Bildern sensibilisiert, die ihnen alltäglich begegnet (bspw. in Form von Werbung).

# App-Berechtigungen ab Klasse 7

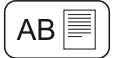

Teilkompetenz(en): 1.4 Datenschutz und Informationssicherheit

Die Klasse analysiert gruppenweise verschiedene Apps (z. B. "WhatsApp", "YouTube", "Spotify" etc.). Innerhalb ihrer Gruppe sollen die Schülerinnen und Schüler die Berechtigungen auswählen, die ihrer Einschätzung nach von der App verlangt werden. Im Plenum werden die Lösungen anschließend vorgestellt und gegebenenfalls erweitert bzw. korrigiert. Gemeinsam wird in die jeweiligen Nutzungsbedingungen geschaut und überlegt, warum Apps Berechtigungen fordern, die auf den ersten Blick überflüssig scheinen, und welche Risiken sich aus den erteilten Berechtigungen ergeben könnten.

# App: BIPARCOURS ab Klasse 5

Teilkompetenz(en): 1.2 Digitale Werkzeuge

Die von Bildungspartner NRW entwickelte App "BIPARCOURS" (iOS und Android) ermöglicht interaktives und multimediales Lernen durch Themenrallyes und Quizanwendungen. Im Stil einer Schnitzeljagd lassen sich insbesondere außerschulische Lernorte durch Archivfotos, Wissensfragen, Audio- und Videodateien spielerisch erkunden. Neben GPS können auch QR-Codes zum Abrufen der Aufgaben benutzt werden, sodass der Unterricht im Klassenraum ebenfalls multimedial gestaltet werden kann. Es können entweder vorhandene, öffentliche Parcours genutzt werden oder eigene Rallyes und Quiz auf www.biparcours.de entwickelt werden. Die App ist on- und offline nutzbar.

# Eigenes Wiki ab Klasse 5

Teilkompetenz(en): 2.1 Informationsrecherche; 2.2 Informationsauswertung

Nahezu jedes Unterrichtsthema oder Projekt lässt sich durch die Klasse in Form eines eigenen Wikis umsetzen. So können die Schülerinnen und Schüler bspw. in Kleingruppen Lexikoneinträge zu Musik. Kunst. Literatur und Politik einer historischen Epoche anlegen. Bei der Erstellung der Einträge sollen sie auch auf Quellenangaben und Urheberrechte achten und über mögliche Synonyme nachdenken, nach denen Interessierte zum jeweiligen Thema recherchieren könnten. Kostenlose Wikis lassen sich z. B. mit Wikidot erstellen.

# Quellenvergleich ab Klasse 8

Teilkompetenz(en): 2.3 Informationsbewertung

Die Schülerinnen und Schüler erhalten den Auftrag, zu einem bestimmten Thema im Netz zu recherchieren. Hier bieten sich Themen an, die häufig Inhalt von Falschinformationen sind. Zu jeder aufgerufenen Quelle halten die Schülerinnen und Schüler fest, welche Informationen sie dort finden und inwieweit die Seite verschiedene Kriterien für Seriosität erfüllt. Im Plenum werden die gefundenen Informationen und ihre Quellen besprochen: Warum widersprechen sich Informationen? Welche wirtschaftlichen oder politischen Absichten der Seitenbetreiber könnten die Informationen beeinflussen?

# Web: Fake News-Dienst paulnewsman.com ab Klasse 7

Teilkompetenz(en): 2.4 Informationskritik

Auf "paulnewsman.com" können Schülerinnen und Schüler auf einfache Weise Fake News erstellen, die nach 24 Stunden automatisch gelöscht werden. Der Online-Dienst veröffentlicht die vermeintlichen Meldungen auf fiktiven Nachrichtenportalen, die optisch an Qualitäts- und Boulevardzeitungen wie Hannoversche Allgemeine oder BILD erinnern und dadurch sehr seriös wirken. Die Arbeit mit "paulnewsman.com" veranschaulicht nicht nur, wie schnell sich gefälschte Informationen im Internet verbreiten lassen, sondern bietet auch Anknüpfungspunkte für die Auseinandersetzung mit Informations- und Quellenbewertung sowie ethischen und rechtlichen Rahmenbedingungen (z. B. Urheberrechte, Persönlichkeitsrechte).

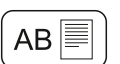

# Kollaboratives Arbeiten an Dokumenten ab Klasse 8

Teilkompetenz(en): 3.1 Kommunikations- und Kooperationsprozesse

Um das Erstellen von Texten, Tabellen oder Präsentationen kooperativer und effizienter zu gestalten, bieten sich Tools an, die mehrere Nutzerinnen und Nutzer gleichzeitig am selben Dokument arbeiten lassen. Schülerinnen und Schüler sehen dabei in Echtzeit, wer an welcher Stelle des Dokuments welche Änderungen vornimmt. Einen barrrierefreien und unkomplizierten Einstieg in kollaboratives Arbeiten stellen Etherpads dar. Daneben bieten aber auch gängige Office-Anwendungen Möglichkeiten zur Gruppenbearbeitung.

#### ePartizipation ab Klasse 5

Teilkompetenz(en): 3.3 Kommunikation und Kooperation in der Gesellschaft

Petitionen, Umfragen und politische Kampagnen ermöglichen Bürgerinnen und Bürgern online eine einfache und schnelle Beteiligung an demokratischen Prozessen. Auch für Entscheidungs- und Veränderungsprozesse in Schulen können digitale Dienste genutzt werden. Anonyme Abstimmungen ohne Internetverbindung sind mit den Apps "VotAR" und "Plickers" möglich. Vielfältige Partizipationsmöglichkeiten für alle demokratischen Szenarien innerhalb der Schule bietet die Plattform "aula": Schülerinnen und Schüler können eigene Ideen einreichen, über Vorschläge abstimmen und den gesamten Prozess nachverfolgen.

#### Hate Speech in Social Media erkennen ab Klasse 8

Teilkompetenz(en): 3.3 Kommunikation und Kooperation in der Gesellschaft; 3.4 Cybergewalt und -kriminalität

Innerhalb der Klasse wird zunächst überlegt, was Hate Speech ist und inwieweit sie sich von Cybermobbing unterscheidet. Dann sollen die Schülerinnen und Schüler nach vorher festgelegten Regeln eine Woche lang dokumentieren, wo und in welcher Form ihnen Hate Speech in sozialen Medien begegnet. Im Anschluss daran werden die Beobachtungen im Unterricht besprochen: Gegen wen war Hate Speech besonders oft gerichtet? Wie äußerte sie sich (z. B. in Form von Beleidigungen, Unterstellungen, Verallgemeinerungen)? Davon ausgehend empfiehlt sich die Auseinandersetzung mit persönlichen und rechtlichen Möglichkeiten, gegen Hate Speech vorzugehen. Insbesondere die Meldeverfahren der Social Media sollten in den Fokus gerückt werden.

# Weltliteratur kompakt ab Klasse 5

Teilkompetenz(en): 4.1 Medienproduktion und Präsentation

In kurzen Videoclips stellen die Schülerinnen und Schüler die Handlung einer oder mehrerer Szenen der aktuellen Schullektüre nach. Durch die dabei stattfindende Reduktion der Geschichte auf ihre Schlüsselszenen und wichtigsten Figuren setzen sich die Schülerinnen und Schüler nicht nur intensiver mit dem jeweiligen Buch auseinander, sondern auch mit dramaturgischen Strukturen in Literatur und Film. Der kreativen Umsetzung sind dabei keine Grenzen gesetzt. So können die Schülerinnen und Schüler selbst vor der Kamera stehen oder sich der Stop-Motion-Technik bedienen.

#### **Podcast** ab Klasse 5

Teilkompetenz(en): 4.1 Medienproduktion und Präsentation; 4.4 Rechtliche Grundlagen

Mit einer Audio-Software erstellen die Schülerinnen und Schüler in Kleingruppen Podcasts zu einem bestimmten Oberthema. Dies kann zum Beispiel die Reportage eines lokalen Ereignisses, die Dokumentation der Klassenfahrt oder ein Thema aus dem Fachunterricht sein. Die Produktion der Podcasts ermöglicht dabei auch die praxisnahe Auseinandersetzung mit journalistischen Darstellungsformen, Urheber- und Persönlichkeitsrechten.

# App: TopShot ab Klasse 5

Teilkompetenz(en): 4.2 Gestaltungsmittel

Die von Film+Schule NRW entwickelte App "TopShot" (iOS und Android) vermittelt Schülerinnen und Schülern die wichtigsten filmischen Gestaltungsmittel. Kurze Infotexte und interaktive **Videoclips** veranschaulichen die verschiedenen Gestaltungsmöglichkeiten und die Wirkung von Perspektiven, Einstellungsgrößen. Farben, Musik und Schnitt auf die Botschaften des Films.

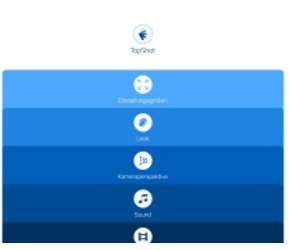

Besonderer Wert liegt jedoch auf der Eigentätigkeit der Schülerinnen und Schüler. So besteht beispielsweise die Möglichkeit, selbst auszuprobieren, wie weit die Kamera von einer Person entfernt sein muss, um einer vordefinierten Einstellung zu entsprechen und den gewünschten Effekt zu erzielen.

# Influencer für einen Tag ab Klasse 5

Teilkompetenz(en): 5.2 Meinungsbildung; 5.3 Identitätsbildung

Die Schülerinnen und Schüler halten mit ihrem Smartphone oder Tablet einen Tag in ihrem Leben fest. Wie professionelle Influencer sollen sie kurze Videos erstellen, die alltagsnah sind, aber dennoch den Eindruck vermitteln, dass ihr Leben toll ist und die von ihnen verwendeten Produkte großartig sind. Gemeinsam werden einige der entstandenen Videos angesehen und über die jeweilige Herangehensweise und mögliche rechtliche Probleme (z. B. Urheberrecht oder Persönlichkeitsrechte) gesprochen. Was wurde getan, um Dinge oder Erlebnisse interessanter wirken zu lassen? Wie nah an der Realität sind die vermeintlich authentischen Videos von Influencern tatsächlich?

# Erweiterter Bechdel-Wallace-Test ab Klasse 7

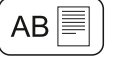

Teilkompetenz(en): 5.3 Identitätsbildung

Der von Liz Wallace entwickelte und von der Comic-Künstlerin Alison Bechdel bekannt gemachte Test beruht auf drei Fragen, anhand derer sich die Repräsentation von Frauen in Filmen prüfen lässt. In Einzel- oder Gruppenarbeit unterziehen die Schülerinnen und Schüler verschiedene Filme dem Bechdel-Wallace-Test. Darauf aufbauende, präzisierende Fragen helfen, für Rollenbilder und Stereotype in Medien und Gesellschaft zu sensibilisieren.

#### **Smartphone-Challenge** ab Klasse 7

Teilkompetenz(en): 5.4 Selbstregulierte Mediennutzung

Für einen festgelegten Zeitraum soll jede Schülerin und jeder Schüler auf eine bestimmte Art der Smartphone-Nutzung verzichten bzw. auf Alternativen zurückgreifen. Worauf zu verzichten ist, wird dabei durch die eigenen Mitschülerinnen und Mitschüler bestimmt: Wer jeden Tag mehrere Bilder auf "Instagram" hochlädt, darf diese App nicht verwenden; andere verzichten auf "YouTube", Games oder "WhatsApp". Auch der Verzicht auf bestimmte Ausdrucksmöglichkeiten (Abkürzungen, Emojis) oder der Wechsel zu älteren Medien und Kommunikationsmitteln (z. B. telefonieren statt schreiben) kann zur Aufgabe werden. Da die Aufgaben auf Basis des jeweiligen Nutzungsverhaltens gestellt werden, werden die Schülerinnen und Schüler dafür sensibilisiert, wie sehr Smartphones den Alltag erleichtern, aber auch welche Abhängigkeiten dadurch entstehen.

# **LEGO MINDSTORMS Education EV3** ab Klasse 5

Teilkompetenz(en): 6.3 Modellieren und Programmieren

Mit dem Robotik-System LEGO MINDSTORMS und der zugehörigen Software entwickeln Schülerinnen und Schüler Lösungen für alltagsnahe Szenarien, in denen Automatisierung und Robotik entscheidende Rollen spielen. Neben ihren Programmierkenntnissen vertiefen die Schülerinnen und Schüler die Lerninhalte aus den MINT-Fächern und trainieren das analytische Denken.

# **App: Swift Playgrounds** ab Klasse 5

Teilkompetenz(en): 6.1 Prinzipien der digitalen Welt; 6.3 Modellieren und Programmieren

Die kostenlose App "Swift Playgrounds" (iOS) führt Schritt für Schritt in das Programmieren ein. Kleinere Aufgabenstellungen vermitteln zunächst grundlegende Befehle und Strukturen. Dabei setzen sich die Schülerinnen und Schüler unter anderem mit Debugging, Schleifen, bedingten Anweisungen, Variablen und Parametern auseinander. Bei fortgeschrittenen Kenntnissen ermöglicht die App

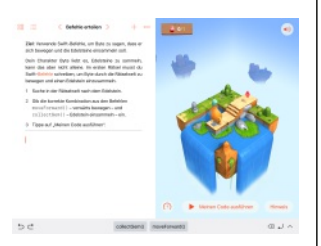

auch das Erstellen eigener Programme (sogenannte "Playgrounds"). Über den iBooks Store können Lehrkräfte zudem kostenlose Handbücher mit Unterrichtsbeispielen beziehen.

# **Web: MIT App Inventor** ab Klasse 8

Teilkompetenz(en): 6.3 Modellieren und Programmieren

Der "MIT App Inventor" (http://appinventor.mit.edu) ist eine über den Browser nutzbare Entwickleroberfläche zur Programmierung von Apps. Dabei bedient sich die Anwendung grafischer Code-Blöcke. wie sie in ähnlicher Form auch bei anderen Diensten (z. B. "Scratch") zu finden sind. Die entwickelten Apps können entweder direkt am eigenen Smartphone oder über einen auf dem PC installierten Emulator getestet werden.

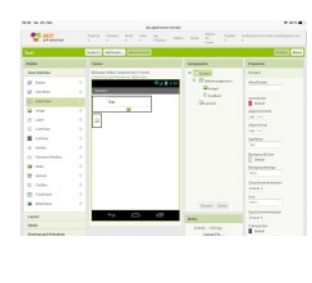

# **App-Experten**

Arbeitsblatt: App-Berechtigungen unter der Lupe

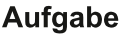

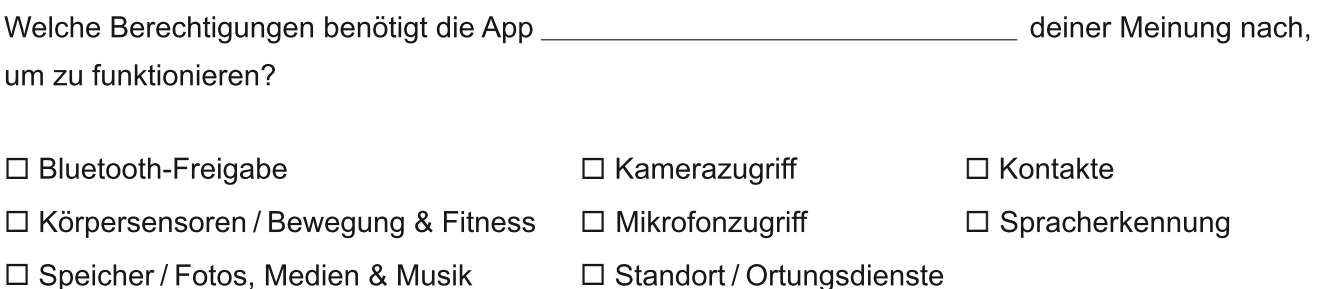

Begründung:

#### **Bluetooth-Freigabe**

Informations- und Datenaustausch via Bluetooth. Wird z. B. von kabellosen Kopfhörern benötigt, um Musik zu übertragen.

#### Kamerazugriff

Notwendig, um Fotos und Videos aufzunehmen oder QR-Codes zu scannen. Taschenlampen-Apps benötigen diesen Zugriff, um das LED-Blitzlicht zu nutzen. Böswillige Apps könnten unbemerkt Aufnahmen vom Nutzer machen.

#### **Kontakte**

Apps benötigen Zugriff auf die Kontakte, um Anrufe tätigen oder SMS verschicken zu können. Manche Apps (z. B. WhatsApp) nutzen die Daten, um Bekannte leichter zu finden.

# Körpersensoren / Bewegung & Fitness

Zugriff auf verschiedene Sensoren, die für Fitness-Apps und Wearables benötigt werden.

#### Mikrofonzugriff

Dient generell der Aufnahme von Ton und dem Tätigen von Anrufen. Böswillige Apps könnten unbemerkt Aufnahmen vom Nutzer machen.

#### Speicher / Fotos, Medien & Musik

Lesen, Speichern und Löschen von Daten. Der Zugriff sollte dementsprechend nur vertrauenswürdigen Apps gestattet werden.

#### Spracherkennung

Benötigt, um eine App via Sprache zu steuern. Mit der Nutzung der Spracherkennung stimmt man automatisch einer Übermittlung der Aufnahmen an den Anbieter zu.

#### **Standort / Ortungsdienste**

Ermitteln und teilen des Standortes auf Basis von GPS-, WLAN- und Mobilfunkdaten. Apps könnten so Bewegungsprofile erstellen oder standortbasierte Werbung einblenden.

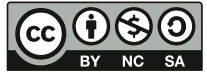

#### Medienzentrum des Kreises Soest, 2018

Dieses Arbeitsblatt steht unter einer Creative Commons Lizenz vom Typ "Namensnennung - Nicht-kommerziell -Weitergabe unter gleichen Bedingungen 3.0 Deutschland": http://creativecommons.org/licenses/by-nc-sa/3.0/de/

# Quellenvergleich

Arbeitsblatt: (Un)seriöse Informationsquellen erkennen

#### **Aufgabe**

Schau dir zu einem Thema verschiedene Seiten im Internet an. Sicherlich werden dir einige Quellen vertrauenswürdiger vorkommen als andere. Versuche die Seiten mithilfe dieses Arbeitsblattes zu vergleichen und einzuschätzen.

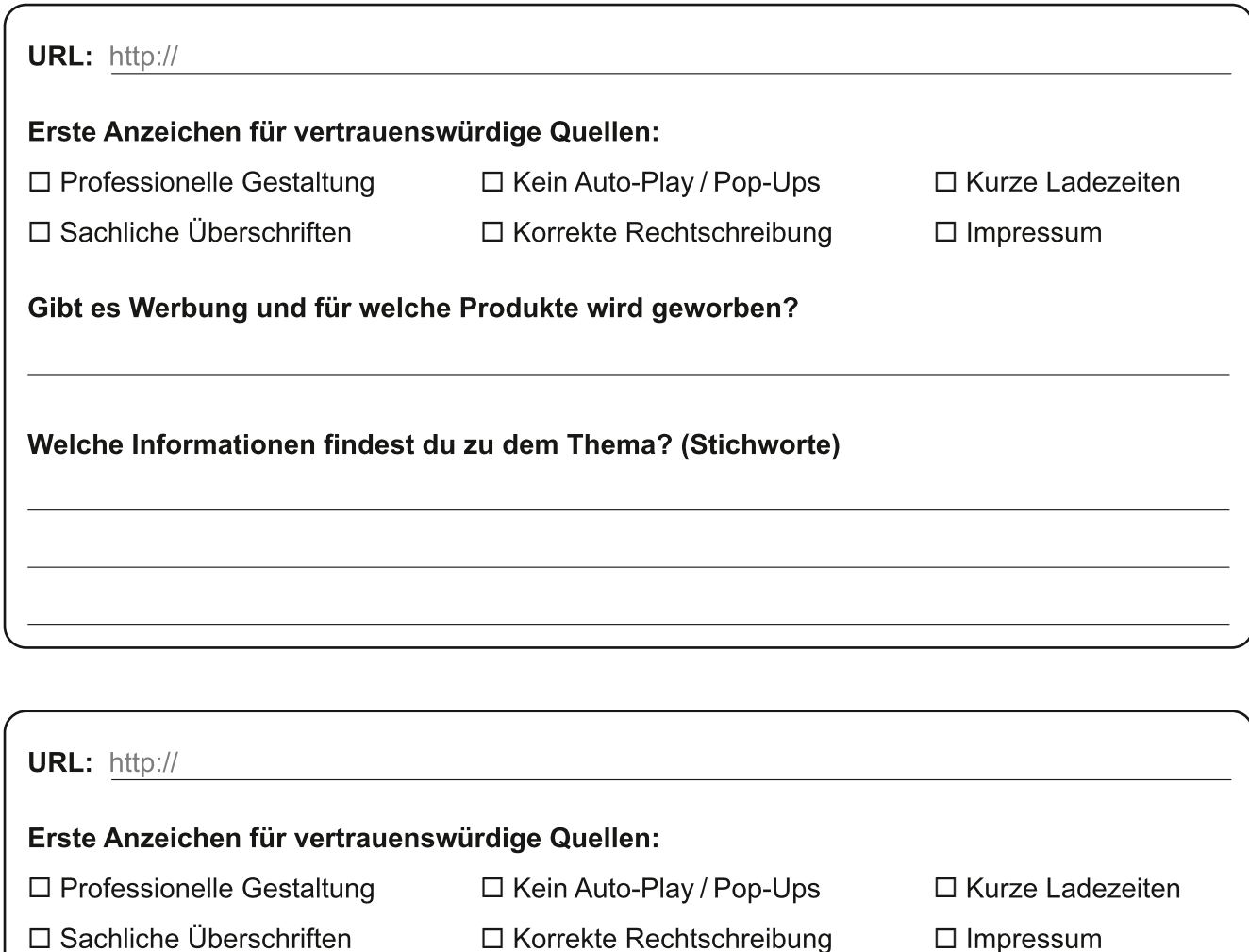

Gibt es Werbung und für welche Produkte wird geworben?

Welche Informationen findest du zu dem Thema? (Stichworte)

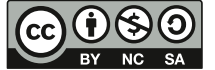

Medienzentrum des Kreises Soest, 2018

Dieses Arbeitsblatt steht unter einer Creative Commons Lizenz vom Typ "Namensnennung - Nicht-kommerziell sa Weitergabe unter gleichen Bedingungen 3.0 Deutschland": http://creativecommons.org/licenses/by-nc-sa/3.0/de/

# **Film und Gender**

Arbeitsblatt: Bechdel-Wallace-Test

#### Infotext

Der sogenannte Bechdel-Wallace-Test wurde durch einen Comic der Amerikanerin Alison Bechdel von 1985 bekannt. Im Prinzip besteht er aus drei einfachen Fragen, mit denen sich Frauenrollen im Film schnell beurteilen und Stereotype aufdecken lassen:

- · Gibt es mindestens zwei weibliche Figuren?
- Sprechen sie miteinander?
- · Reden sie über etwas anderes als Männer?

Wenn alle Fragen mit "Ja" beantwortet werden können, bietet ein Film mehr als stereotype Rollenbilder. In diesem Fall lohnt sich ein genauerer Blick auf die weiblichen Figuren.

#### Aufgabe

Unterziehe einen Film deiner Wahl dem Bechdel-Wallace-Test. Überlege darüber hinaus, wie die Frauen bzw. Mädchen charakterisiert werden. Dabei können dir folgende Fragen helfen:

Haben die weiblichen Figuren Namen?

Wie sind sie gekleidet?

Über welche Themen sprechen sie?

Wie verbringen sie ihren Alltag (Beruf, Hobbys etc.)?

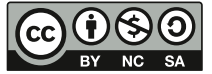

Medienzentrum des Kreises Soest, 2018 Dieses Arbeitsblatt steht unter einer Creative Commons Lizenz vom Typ "Namensnennung - Nicht-kommerziell -Weitergabe unter gleichen Bedingungen 3.0 Deutschland": http://creativecommons.org/licenses/by-nc-sa/3.0/de/

© 2018 Medienzentrum des Kreises Soest